Данный текст должен быть написан шрифтом размером 13 пунктов. Заголовок выровнен по центру, <sup>а</sup> основной текст – по ширине, <sup>и</sup> первая строка абзаца текста имеет отступ <sup>в</sup> 0,8 см. В тексте используются маркированный список, шрифты <sup>с</sup> засечками <sup>и</sup> рубленные, есть слова, выделенные жирным шрифтом, курсивом и подчеркиванием.

При этом допустимо, чтобы ширина Вашего текста отличалась от ширины текста <sup>в</sup> примере, поскольку ширина текста зависит от размера страницы <sup>и</sup> полей. В этом случае разбиение текста на строки должно соответствовать стандартной ширине абзаца.

Текст сохраните в файле, имя которого Вам сообщат организаторы.

### Манипулятор «мышь»

<u>Мышь</u> – устройство для перемещения, наведения указателя и воздействия им на графические элементы для выполнения определенных операций. Основные приемы работы с мышью:

- наведение (указателя на объект );
- щелчок ;
- двойной щелчок ;
- перетаскивание ;
- протягивание ;
- специальный щелчок (щелчок "правой кнопкой ");
- специальное перетаскивание (перетаскивание "правой кнопкой ").
- 2 В текстовом процессоре создайте нижеприведенный документ <sup>и</sup> напишите <sup>в</sup> нём следующий текст, точно воспроизведя всё оформление текста, имеющееся в образце.

Данный текст должен быть написан шрифтом размером 14 пунктов. Заголовок выровнен по центру, <sup>а</sup> основной текст – по ширине, <sup>и</sup> первая строка абзаца текста имеет отступ <sup>в</sup> 1 см. В тексте используются маркированный список, шрифты <sup>с</sup> засечками <sup>и</sup> рубленные, есть слова, выделенные жирным шрифтом, курсивом и подчеркиванием.

При этом допустимо, чтобы ширина Вашего текста отличалась от ширины текста <sup>в</sup> примере, поскольку ширина текста зависит от размера страницы <sup>и</sup> полей. В этом случае разбиение текста на строки должно соответствовать стандартной ширине абзаца. Текст сохраните в файле, имя которого Вам сообщат организаторы.

# Клавиатура

Клавиатура служит для ввода текстовой, числовой информации <sup>и</sup> команд для управления работой компьютера. Клавиши клавиатуры подразделяются на:

- символьные (алфавитно-цифровые );
- дополнительные цифровые ;
- функциональные ;
- регистровые (управляющие );
- клавиши управления операционной системой (клавиши взаимодействия );
- клавиши редактирования и управления курсором .
- ОГЭ. Информатика Использованы материалы автора и открытого банка заданий ОГЭ ФИПИ Задание № 13.2
- 3 В текстовом процессоре создайте нижеприведенный документ <sup>и</sup> напишите <sup>в</sup> нём следующий текст, точно воспроизведя всё оформление текста, имеющееся в образце.

Данный текст должен быть написан шрифтом размером 14 пунктов. Заголовок выровнен по центру, <sup>а</sup> основной текст – по ширине, <sup>и</sup> первая строка абзаца текста имеет отступ <sup>в</sup> 1 см. В тексте используются надстрочные символы, шрифты <sup>с</sup> засечками <sup>и</sup> рубленные, есть слова, выделенные жирным шрифтом, курсивом и подчеркиванием.

При этом допустимо, чтобы ширина Вашего текста отличалась от ширины текста <sup>в</sup> примере, поскольку ширина текста зависит от размера страницы <sup>и</sup> полей. В этом случае разбиение текста на строки должно соответствовать стандартной ширине абзаца. Текст сохраните в файле, имя которого Вам сообщат организаторы.

# Единицы измерения количества информации

**Бит** является наименьшей единицей (единицей представления) информации, имеет два значения (0 или 1) и может использоваться для измерения информации. Однако, чаще всего, количество информации измеряется в байтах. Байт – это группа из восьми битов (1 байт = 8 бит), имеет 256 (2<sup>8</sup>) значений – от 0 до 255. Для измерения количества информации также могут использоваться другие, кратные байту единицы измерения информации:

1 Килобайт =  $2^{10}$  байт = 1024 байт: 1 Мегабайт =  $2^{10}$  Кбайт = 1024 Кбайт; 1 Гигабайт =  $2^{10}$  Мбайт = 1024 Мбайт и т.л.

4 В текстовом процессоре создайте нижеприведенный документ <sup>и</sup> напишите <sup>в</sup> нём следующий текст, точно воспроизведя всё оформление текста, имеющееся в образце.

Данный текст должен быть написан шрифтом размером 13 пунктов. Заголовок выровнен по центру, <sup>а</sup> основной текст – по ширине, <sup>и</sup> первая строка абзаца текста имеет отступ <sup>в</sup> 0,8 см. В тексте используются маркированный список, шрифты <sup>с</sup> засечками <sup>и</sup> рубленные, есть слова, выделенные жирным шрифтом, курсивом и подчеркиванием.

При этом допустимо, чтобы ширина Вашего текста отличалась от ширины текста <sup>в</sup> примере, поскольку ширина текста зависит от размера страницы <sup>и</sup> полей. В этом случае разбиение текста на строки должно соответствовать стандартной ширине абзаца.

Текст сохраните в файле, имя которого Вам сообщат организаторы.

# Операционная система компьютера

Операционная система – это комплекс программ, обеспечивающий:

- взаимодействие различных программ (программный интерфейс);
- программ и аппаратного обеспечения (программно-аппаратный интерфейс );
- человека и компьютера (интерфейс пользователя ).
- Рабочий стол ОС WINDOWS содержит:

• значки <sup>и</sup> ярлыки объектов (значок представляет объект, ярлык просто указывает на него);

элементы управления (кнопка «Пуск», панель кнопок быстрого запуска, панель  $3a\partial a\mathbf{u}$ )

• панель индикации .

5 В текстовом процессоре создайте нижеприведенный документ <sup>и</sup> напишите <sup>в</sup> нём следующий текст, точно воспроизведя всё оформление текста, имеющееся в образце. Данный текст должен быть написан шрифтом размером 13 пунктов. Заголовок выровнен по

центру, <sup>а</sup> основной текст – по ширине, <sup>и</sup> первая строка абзаца текста имеет отступ <sup>в</sup> 0,8 см. В тексте используются маркированный список, шрифты <sup>с</sup> засечками <sup>и</sup> рубленные, есть слова, выделенные жирным шрифтом, курсивом и подчеркиванием.

При этом допустимо, чтобы ширина Вашего текста отличалась от ширины текста <sup>в</sup> примере, поскольку ширина текста зависит от размера страницы <sup>и</sup> полей. В этом случае разбиение текста на строки должно соответствовать стандартной ширине абзаца.

Текст сохраните в файле, имя которого Вам сообщат организаторы.

## Окна папок и приложений

# Окна папок и приложений имеют:

- Рабочую область;
- Строку заголовка;
- Системный значок;
- Кнопки: закрывающая, сворачивающая, разворачивающая (и восстанавливающая);
- Строку меню;
- Панель инструментов;
- Строку состояния;
- Рамку окна;
- Полосы прокрутки с кнопками и ползунком;
- Другие элементы.
- ОГЭ. Информатика Использованы материалы автора и открытого банка заданий ОГЭ ФИПИ Задание № 13.2
- 6 В текстовом процессоре создайте нижеприведенный документ <sup>и</sup> напишите <sup>в</sup> нём следующий текст, точно воспроизведя всё оформление текста, имеющееся в образце.

Данный текст должен быть написан шрифтом размером 14 пунктов. Заголовок выровнен по центру, <sup>а</sup> основной текст – по ширине, <sup>и</sup> первая строка абзаца текста имеет отступ <sup>в</sup> 1 см. В тексте используются маркированный список, шрифты <sup>с</sup> засечками <sup>и</sup> рубленные, другие символы, есть слова, выделенные жирным шрифтом, курсивом и подчеркиванием.

При этом допустимо, чтобы ширина Вашего текста отличалась от ширины текста <sup>в</sup> примере, поскольку ширина текста зависит от размера страницы <sup>и</sup> полей. В этом случае разбиение текста на строки должно соответствовать стандартной ширине абзаца. Текст сохраните в файле, имя которого Вам сообщат организаторы.

# Работа с файлами и папками

Основные операции с файлами и папками:

- <sup>◾</sup> открытие документа:
	- приложением (через меню Файл);
	- воздействием на значок или ярлык документа;
	- из главного меню (меню Пуск  $\rightarrow$  Документы).
- выделение;
- <sup>◾</sup> копирование;
- <sup>◾</sup> перемещение;
- удаление;
- <sup>◾</sup> переименование;
- <sup>◾</sup> создание ярлыка.
- просмотр свойств и их изменение.
- 7 В текстовом процессоре создайте нижеприведенный документ <sup>и</sup> напишите <sup>в</sup> нём следующий текст, точно воспроизведя всё оформление текста, имеющееся в образце.

Данный текст должен быть написан шрифтом размером 14 пунктов. Заголовок выровнен по центру, <sup>а</sup> основной текст – по ширине, <sup>и</sup> первая строка абзаца текста имеет отступ <sup>в</sup> 1 см. В документе используются автофигуры, шрифты <sup>с</sup> засечками <sup>и</sup> рубленные. В тексте есть слова, выделенные жирным шрифтом, курсивом и подчеркиванием.

При этом допустимо, чтобы ширина Вашего текста отличалась от ширины текста <sup>в</sup> примере, поскольку ширина текста зависит от размера страницы <sup>и</sup> полей. В этом случае разбиение текста на строки должно соответствовать стандартной ширине абзаца.

Текст сохраните в файле, имя которого Вам сообщат организаторы.

# Основные устройства компьютера

К основным устройствам компьютера относятся: системный блок, монитор, клавиатура, мышь .

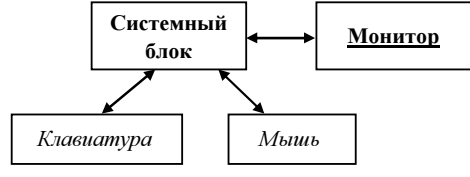

Данный текст должен быть написан шрифтом размером 14 пунктов. Заголовок выровнен по центру, <sup>а</sup> основной текст – по ширине, <sup>и</sup> первая строка абзаца текста имеет отступ <sup>в</sup> 1 см. В документе используются картинка, шрифты <sup>с</sup> засечками <sup>и</sup> рубленные, есть слова, выделенные жирным шрифтом, курсивом и подчеркиванием.

При этом допустимо, чтобы ширина Вашего текста отличалась от ширины текста <sup>в</sup> примере, поскольку ширина текста зависит от размера страницы <sup>и</sup> полей. В этом случае разбиение текста на строки должно соответствовать стандартной ширине абзаца. Также допускается использование другого изображения компьютера.

Текст сохраните в файле, имя которого Вам сообщат организаторы.

### Назначение компьютера

Персональный компьютер предназначен для хранения и обработки информации .<br>Информация может представлять собой текст, таблицы, рисунки, фотографии, звукозаписи и т.п. Информация в компьютере хранится и обрабатывается в цифровом виде.

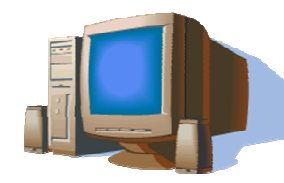

9 В текстовом процессоре создайте нижеприведенный документ <sup>и</sup> напишите <sup>в</sup> нём следующий текст, точно воспроизведя всё оформление текста, имеющееся в образце.

Данный текст должен быть написан шрифтом размером 14 пунктов. Заголовок выровнен по центру, <sup>а</sup> основной текст – по ширине, <sup>и</sup> первая строка абзаца текста имеет отступ <sup>в</sup> 1 см. В документе используются таблица, шрифты <sup>с</sup> засечками <sup>и</sup> рубленные, есть слова, выделенные жирным шрифтом, курсивом <sup>и</sup> подчеркиванием. Выравнивание текста <sup>в</sup> ячейках таблицы – по центру.

При этом допустимо, чтобы ширина Вашего текста отличалась от ширины текста <sup>в</sup> примере, поскольку ширина текста зависит от размера страницы <sup>и</sup> полей. В этом случае разбиение текста на строки должно соответствовать стандартной ширине абзаца.

Текст сохраните в файле, имя которого Вам сообщат организаторы.

### Характеристики жестких дисков

Некоторые характеристики **жестких дисков** основных производителей приводятся ниже:

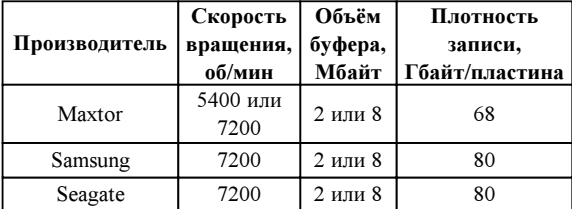

ОГЭ. Информатика Использованы материалы автора и открытого банка заданий ОГЭ ФИПИ Задание № 13.2

10 В текстовом процессоре создайте нижеприведенный документ <sup>и</sup> напишите <sup>в</sup> нём следующий текст, точно воспроизведя всё оформление текста, имеющееся в образце.

Данный текст должен быть написан шрифтом размером 14 пунктов. Заголовок выровнен по центру, <sup>а</sup> основной текст – по ширине, <sup>и</sup> первая строка абзаца текста имеет отступ <sup>в</sup> 1 см. В документе используются таблица, надстрочные символы, шрифты <sup>с</sup> засечками <sup>и</sup> рубленные, есть слова, выделенные жирным шрифтом, курсивом <sup>и</sup> подчеркиванием. Выравнивание текста в ячейках таблицы – по центру.

При этом допустимо, чтобы ширина Вашего текста отличалась от ширины текста <sup>в</sup> примере, поскольку ширина текста зависит от размера страницы <sup>и</sup> полей. В этом случае разбиение текста на строки должно соответствовать стандартной ширине абзаца.

Текст сохраните в файле, имя которого Вам сообщат организаторы.

### Характеристики мониторов

В таблице ниже приводятся видимые размеры мониторов <sup>в</sup> зависимости от номинального .

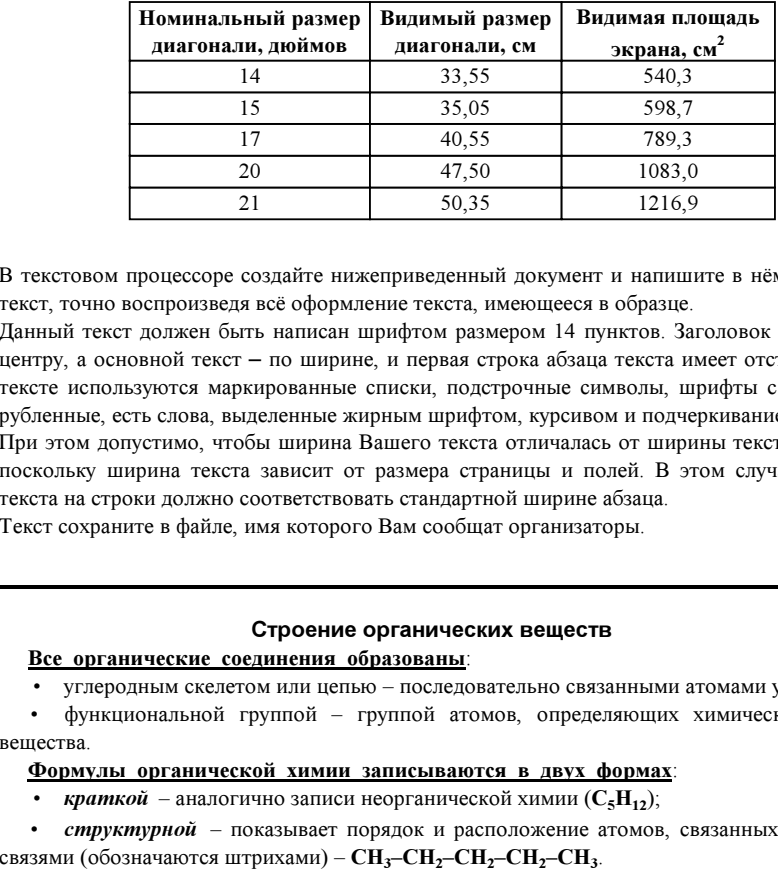

11 В текстовом процессоре создайте нижеприведенный документ <sup>и</sup> напишите <sup>в</sup> нём следующий текст, точно воспроизведя всё оформление текста, имеющееся в образце.

Данный текст должен быть написан шрифтом размером 14 пунктов. Заголовок выровнен по центру, <sup>а</sup> основной текст – по ширине, <sup>и</sup> первая строка абзаца текста имеет отступ <sup>в</sup> 1 см. В тексте используются маркированные списки, подстрочные символы, шрифты <sup>с</sup> засечками <sup>и</sup> рубленные, есть слова, выделенные жирным шрифтом, курсивом и подчеркиванием.

При этом допустимо, чтобы ширина Вашего текста отличалась от ширины текста <sup>в</sup> примере, поскольку ширина текста зависит от размера страницы <sup>и</sup> полей. В этом случае разбиение текста на строки должно соответствовать стандартной ширине абзаца. Текст сохраните в файле, имя которого Вам сообщат организаторы.

### Строение органических веществ

### Все органические соединения образованы:

• углеродным скелетом или цепью – последовательно связанными атомами углерода;

• функциональной группой – группой атомов, определяющих химические свойства вещества.

# Формулы\_органической\_химии\_записываются\_в\_двух\_формах:

• краткой – аналогично записи неорганической химии  $(C_5H_1)$ ;

• структурной – показывает порядок и расположение атомов, связанных валентными

Данный текст должен быть написан шрифтом размером 12 пунктов. Заголовок выровнен по центру, <sup>а</sup> основной текст – по ширине, <sup>и</sup> первая строка абзаца текста имеет отступ <sup>в</sup> 0,7 см. В документе используются организационная диаграмма, шрифты <sup>с</sup> засечками <sup>и</sup> рубленные. В тексте есть слова, выделенные жирным шрифтом, курсивом и подчеркиванием.

При этом допустимо, чтобы ширина Вашего текста отличалась от ширины текста <sup>в</sup> примере, поскольку ширина текста зависит от размера страницы <sup>и</sup> полей. В этом случае разбиение текста на строки должно соответствовать стандартной ширине абзаца.

Текст сохраните в файле, имя которого Вам сообщат организаторы.

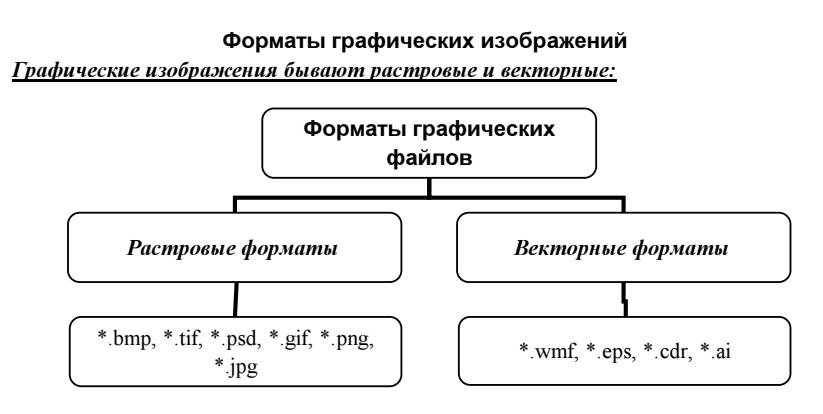

- ОГЭ. Информатика Использованы материалы автора и открытого банка заданий ОГЭ ФИПИ Задание № 13.2
- 13 В текстовом процессоре создайте нижеприведенный документ <sup>и</sup> напишите <sup>в</sup> нём следующий текст, точно воспроизведя всё оформление текста, имеющееся в образце.

Данный текст должен быть написан шрифтом размером 12 пунктов. Заголовок выровнен по центру, <sup>а</sup> основной текст – по ширине, <sup>и</sup> первая строка абзаца текста имеет отступ <sup>в</sup> 0,7 см. В документе используются многуровневый нумерованный список, шрифты <sup>с</sup> засечками <sup>и</sup> рубленные, есть слова, выделенные жирным шрифтом, курсивом и подчеркиванием.

При этом допустимо, чтобы ширина Вашего текста отличалась от ширины текста <sup>в</sup> примере, поскольку ширина текста зависит от размера страницы <sup>и</sup> полей. В этом случае разбиение текста на строки должно соответствовать стандартной ширине абзаца. Текст сохраните в файле, имя которого Вам сообщат организаторы.

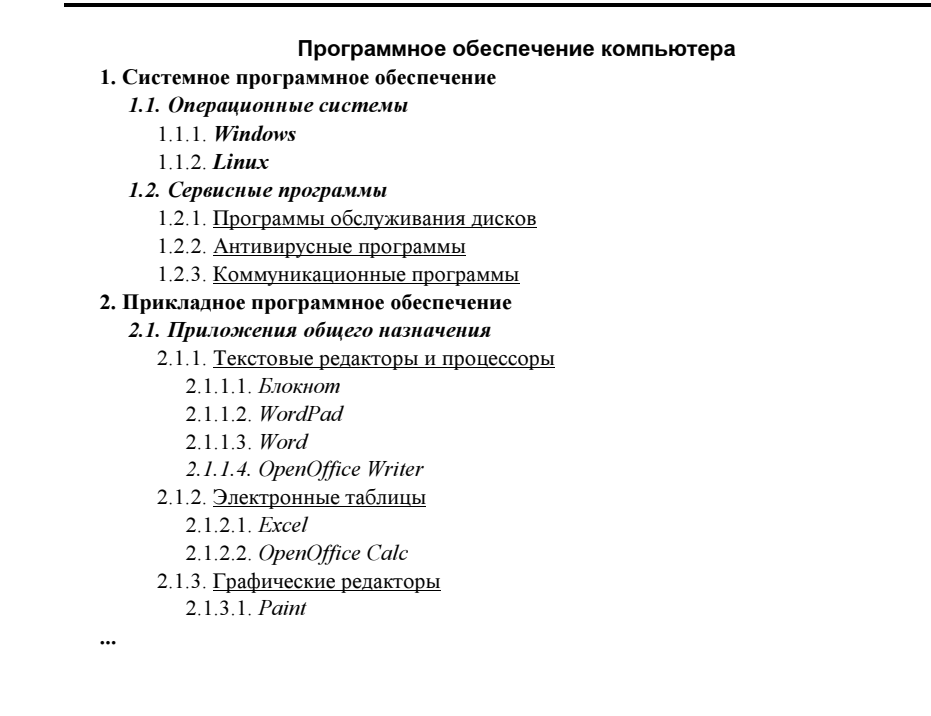

Данный текст должен быть написан шрифтом размером 13 пунктов. Заголовок выровнен по центру, <sup>а</sup> основной текст – по ширине, <sup>и</sup> первая строка абзаца текста имеет отступ <sup>в</sup> 0,8 см. В документе используются автофигуры, шрифты <sup>с</sup> засечками <sup>и</sup> рубленные. В тексте есть слова, выделенные жирным шрифтом, курсивом и подчеркиванием.

При этом допустимо, чтобы ширина Вашего текста отличалась от ширины текста <sup>в</sup> примере, поскольку ширина текста зависит от размера страницы <sup>и</sup> полей. В этом случае разбиение текста на строки должно соответствовать стандартной ширине абзаца.

Текст сохраните в файле, имя которого Вам сообщат организаторы.

### Редактор Блокнот

Редактор Блокнот позволяет создавать и редактировать текстовые документы без форматирования (специального оформления ).

Из меню Правка (после предварительного выделения) возможны блочные операции: Копирование , Удаление , Перемещение <sup>и</sup> Вставка . Для работы <sup>с</sup> несколькими документами, редактор необходимо запустить несколько раз. Блокнот может работать только в режиме Вставки (не имеет режима Замены ) символов.

Для вставки в документ текущего времени и даты можно воспользоваться соответствующим пунктом меню Правка .

Рекомендуется включать режим Перенос по словам (из меню Формат) и при этом клавишу нажимать только для окончания абзаца <sup>и</sup> начала нового. Перемещение курсора на фиксированное расстояние (*отступ*) выполняется нажатием клавиши  $|\text{Tab}|$ 

15 В текстовом процессоре создайте нижеприведенный документ <sup>и</sup> напишите <sup>в</sup> нём следующий текст, точно воспроизведя всё оформление текста, имеющееся в образце.

Данный текст должен быть написан шрифтом размером 13 пунктов. Заголовок выровнен по центру, <sup>а</sup> основной текст – по ширине, <sup>и</sup> первая строка абзаца текста имеет отступ <sup>в</sup> 0,8 см. В тексте используются маркированный список, шрифты <sup>с</sup> засечками <sup>и</sup> рубленные, есть слова, выделенные жирным шрифтом, курсивом и подчеркиванием. клавишу [Enter ] нажимать только для окончания абзаца и начала нового. Перем<br>в текстовом процессоре создайте нижеприведенный документ и напишите в нём след<br>в текстовом процессоре создайте нижеприведенный документ и напиш

При этом допустимо, чтобы ширина Вашего текста отличалась от ширины текста <sup>в</sup> примере, поскольку ширина текста зависит от размера страницы <sup>и</sup> полей. В этом случае разбиение текста на строки должно соответствовать стандартной ширине абзаца.

Текст сохраните в файле, имя которого Вам сообщат организаторы.

# Программа WordPad

Программа WordPad является текстовым процессором <sup>и</sup> позволяет форматировать текст. Форматирование выполняется из меню Формат или панели инструментов **Форматирование** .<br>Возможны следующие функции форматирования текста:

- выбор названия , начертания , размера , цвета шрифта ;
- управление методом выравнивания ;
- задание отступов первой строки , общих отступов слева и справа ;
- расстановка позиций табуляции.

Программа WordPad позволяет также:

- создавать маркированные и нумерованные списки ;
- 
- ОГЭ. Информатика Использованы материалы автора и открытого банка заданий ОГЭ ФИПИ Задание № 13.2
- 
- 16 В текстовом процессоре создайте нижеприведенный документ <sup>и</sup> напишите <sup>в</sup> нём следующий текст, точно воспроизведя всё оформление текста, имеющееся в образце.

Данный текст должен быть написан шрифтом размером 12 пунктов. Заголовок выровнен по центру, <sup>а</sup> основной текст – по ширине, <sup>и</sup> первая строка абзаца текста имеет отступ <sup>в</sup> 0,7 см. В тексте используются маркированный список, шрифты <sup>с</sup> засечками <sup>и</sup> рубленные, есть слова, выделенные жирным шрифтом, курсивом и подчеркиванием.

При этом допустимо, чтобы ширина Вашего текста отличалась от ширины текста <sup>в</sup> примере, поскольку ширина текста зависит от размера страницы <sup>и</sup> полей. В этом случае разбиение текста на строки должно соответствовать стандартной ширине абзаца.

Текст сохраните в файле, имя которого Вам сообщат организаторы.

# Программа Калькулятор

Калькулятор имеет несколько режимов работы :

Обычный режим используется для выполнения простых операций: сложения вычитания , умножения и деления .

Инженерный режим позволяет выполнить арифметические (в т.ч. с использованием скобок), тригонометрические , алгебраические и инженерные расчёты.

В режиме Программист можно выполнить вычисления в десятичной, двоичной восьмеричной или шестнадцатеричной системах счисления и преобразовывать числа между указанными системами.

Режим Статистика используется для вычислений:

- среднего значения ;
- среднеквадратичного значения ;
- суммы значени й;
- суммы квадратов значений ;
- среднеквадратичного отклонения .

ОГЭ. Информатика Использованы материалы автора и открытого банка заданий ОГЭ ФИПИ Задание № 13.2

17 В текстовом процессоре создайте нижеприведенный документ <sup>и</sup> напишите <sup>в</sup> нём следующий текст, точно воспроизведя всё оформление текста, имеющееся в образце. Данный текст должен быть написан шрифтом размером 14 пунктов. Заголовок выровнен по центру, <sup>а</sup> основной текст – по ширине, <sup>и</sup> первая строка абзаца текста имеет отступ <sup>в</sup> 1 см. При создании документа используются редактор формул, автофигуры, шрифты <sup>с</sup> засечками <sup>и</sup> рубленные. В тексте есть слова, выделенные жирным шрифтом, курсивом и подчеркиванием. При этом допустимо, чтобы ширина Вашего текста отличалась от ширины текста <sup>в</sup> примере, поскольку ширина текста зависит от размера страницы <sup>и</sup> полей. В этом случае разбиение текста на строки должно соответствовать стандартной ширине абзаца. Текст сохраните в файле, имя которого Вам сообщат организаторы.

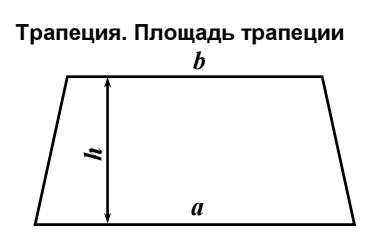

Площадь трапеции вычисляется по формуле :

$$
S = \frac{a+b}{2} \times h
$$

18 В текстовом процессоре создайте нижеприведенный документ <sup>и</sup> напишите <sup>в</sup> нём следующий текст, точно воспроизведя всё оформление текста, имеющееся в образце.

Данный текст должен быть написан шрифтом размером 12 пунктов. Заголовок выровнен по центру, <sup>а</sup> основной текст – по ширине, <sup>и</sup> первая строка абзаца текста имеет отступ <sup>в</sup> 0,7 см. В документе используются многуровневый нумерованный <sup>и</sup> маркированный списки, шрифты <sup>с</sup> засечками <sup>и</sup> рубленные, есть слова, выделенные жирным шрифтом, курсивом <sup>и</sup> подчеркиванием.

При этом допустимо, чтобы ширина Вашего текста отличалась от ширины текста <sup>в</sup> примере, поскольку ширина текста зависит от размера страницы <sup>и</sup> полей. В этом случае разбиение текста на строки должно соответствовать стандартной ширине абзаца.

Текст сохраните в файле, имя которого Вам сообщат организаторы.

# 25. Дополнительные требования к движению гужевых повозок, а также к прогону животных

25.5. При прогоне животных через железнодорожные пути стадо должно быть разделено на группы такой численности, чтобы <sup>с</sup> учетом количества погонщиков был обеспечен безопасный прогон каждой группы.

25.6. Водителям гужевых повозок (саней), погонщикам вьючных, верховых животных и скота запрещается:

• оставлять на дороге животных без\_надзора;

• прогонять животных через железнодорожные пути и дороги <u>вне-специально</u> отведенных мест, а также в темное время суток и в условиях недостаточной видимости (кроме скотопрогонов на разных уровнях);

• вести животных по дороге с *асфальто- и цементобетонным покрытием* при наличии иных путей.

ОГЭ. Информатика Использованы материалы автора и открытого банка заданий ОГЭ ФИПИ Задание № 13.2

19 В текстовом процессоре создайте нижеприведенный документ <sup>и</sup> напишите <sup>в</sup> нём следующий текст, точно воспроизведя всё оформление текста, имеющееся в образце.

Данный текст должен быть написан шрифтом размером 12 пунктов. Заголовок выровнен по центру, <sup>а</sup> основной текст – по ширине, <sup>и</sup> первая строка абзаца текста имеет отступ <sup>в</sup> 0,7 см. В документе используются таблица, шрифты <sup>с</sup> засечками <sup>и</sup> рубленные, есть слова, выделенные жирным шрифтом, курсивом и подчеркиванием.

При этом допустимо, чтобы ширина Вашего текста отличалась от ширины текста <sup>в</sup> примере, поскольку ширина текста зависит от размера страницы <sup>и</sup> полей. В этом случае разбиение текста на строки должно соответствовать стандартной ширине абзаца. Текст сохраните в файле, имя которого Вам сообщат организаторы.

### Системы счисления

Системы счисления делятся на позиционные и непозиционные . Десятичная, двоичная, восьмеричная , шестнадцатеричная системы счисления являются позиционными. К непозиционным относится римская системам счисления.

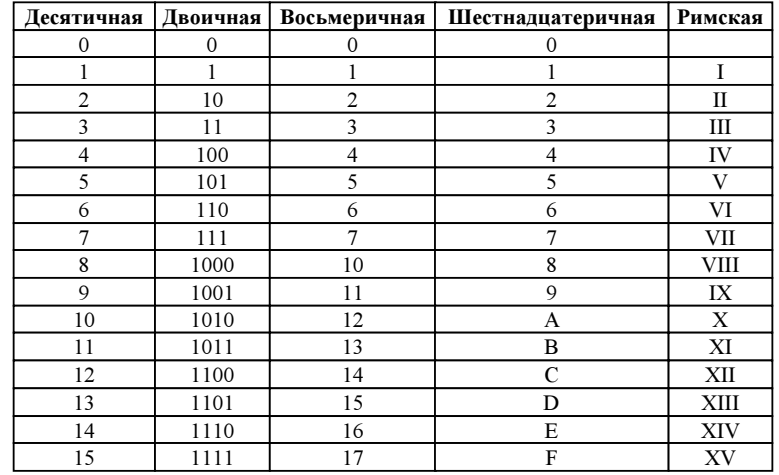

ОГЭ. Информатика Использованы материалы автора и открытого банка заданий ОГЭ ФИПИ Задание № 13.2

20 В текстовом процессоре создайте нижеприведенный документ <sup>и</sup> напишите <sup>в</sup> нём следующий текст, точно воспроизведя всё оформление текста, имеющееся в образце. Данный текст должен быть написан шрифтом размером 13 пунктов. Заголовок выровнен по

центру, <sup>а</sup> основной текст – по ширине, <sup>и</sup> первая строка абзаца текста имеет отступ <sup>в</sup> 0,8 см. В документе используются таблица, шрифты <sup>с</sup> засечками <sup>и</sup> рубленные, есть слова, выделенные жирным шрифтом, курсивом и подчеркиванием.

При этом допустимо, чтобы ширина Вашего текста отличалась от ширины текста <sup>в</sup> примере, поскольку ширина текста зависит от размера страницы <sup>и</sup> полей. В этом случае разбиение текста на строки должно соответствовать стандартной ширине абзаца.

Текст сохраните в файле, имя которого Вам сообщат организаторы.

### Вода

Вода – химическое вещество <sup>в</sup> виде прозрачной жидкости, не имеющей цвета (в малом объёме), запаха и вкуса (при стандартных условиях). В твёрдом состоянии называется льдом, снегом или инеем , <sup>а</sup> <sup>в</sup> газообразном – водяным паром . Около 71% поверхности Земли покрыто водой (океаны, моря, озёра, реки, льды).

Вода имеет ключевое значение <sup>в</sup> создании <sup>и</sup> поддержании жизни на Земле, <sup>в</sup> химическом строении живых организмов, <sup>в</sup> формировании климата <sup>и</sup> погоды. Является важнейшим веществом для всех живых существ на планете Земля.

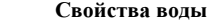

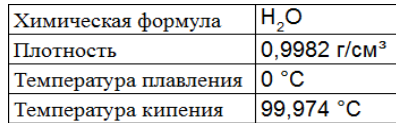